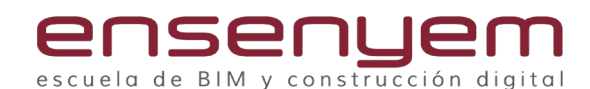

# **MÓDULO DE CHAPA CON AUTODESK INVENTOR**

### CARAS Y PESTAÑAS

- 1. Creación de caras.
- 2. Creación de caras de doble curva.
- 3. Creación una pestaña simple.
- 4. Creación de pestañas múltiples.
- 5. Creación de pestañas de contorno.
- 6. Creación de pestañas solevadas.

# DOBLADO Y PLEGADO

- 1. Creación mediante curva de contorno.
- 2. Uso de rebordes.
- 3. Unión de caras mediante pliegues.
- 4. Creación de pliegues mediante bocetos.
- 5. Uso de plegar/desplegar.

#### MODIFICACIONES

- 1. Operaciones de corte.
- 2. Corte normal a pliegue.
- 3. Edición de esquinas.
- 4. Rasgado de modelos de chapa continua.
- 5. Aplicación de redondeos y chaflanes en esquinas.
- 6. Edición de desahogos de esquina.

#### PUNZONADOS

- 1. Configuración del catálogo de herramientas de perforación.
- 2. Aplicación de la herramienta de punzonado.
- 3. Uso de la opción Punzón "desplegado en desarrollo".
- 4. Punzonado aplicado en pliegue.
- 5. Personalización de un punzón.
- 6. Insertar una herramienta de perforación.
- 7. Creación de punzones con pliegues.
- 8. Inserción de punzones desplegados en desarrollo.

#### **DESARROLLOS**

- 1. Obtención del desarrollo.
- 2. Definir la orientación del desarrollo.
- 3. Definición de la representación de punzonado.
- 4. Definición del ángulo de plegado.
- 5. Determinando la extensión del desarrollo.
- 6. Modificación de la orientación de desarrollo.
- 7. Agregar operaciones sobre un desarrollo.
- 8. Identificación de comandos comunes entre
- 9. pieza y chapa.
- 10. Exportación del desarrollo.
- 11. Creación de líneas ficticias de plegado.

# CONVERSIÓN Y EDICIÓN DIRECTA

- 1. Importación y conversión a pieza de chapa.
- 2. Uso de superficies en la creación chapa.
- 3. Uso de edición directa en el entorno de chapa metálica.

#### ENSAMBLAJE

- 1. Creación piezas duplicadas.
- 2. Edición de piezas duplicadas.
- 3. Creación de ensamblajes de chapa multicuerpo.
- 4. Uso de múltiples grosores y reglas.
- 5. Adición de sujetadores PEM a chapa metálica

## DOCUMENTACIÓN 2D

- 1. Obtención de vistas.
- 2. Orientación de vistas de chapa.
- 3. Creación anotaciones específicas de chapa.
- 4. Creación de tablas y anotaciones de punzonado.
- 5. Uso de iProperties de chapa metálica en un dibujo.

## REGLAS Y ESTÁNDARES

- 1. Qué es una pieza de chapa.
- 2. Qué es el lado A de una pieza de chapa.
- 3. Creación de reglas de chapa.
- 4. Uso de las reglas de chapa.
- 5. Comprensión de tablas de plegado de chapa metálica.
- 6. Purga de estilos de chapa.